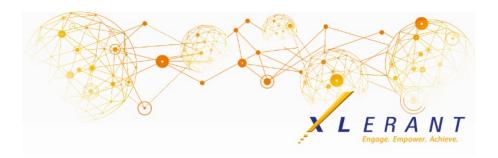

### The XLerant NewsPak - November 2019

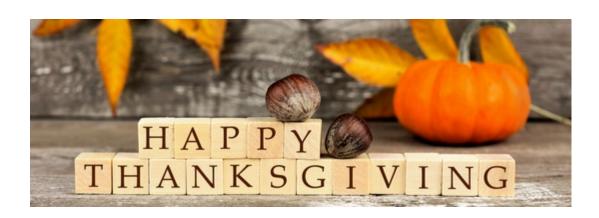

## **XLerant Learning Series Webinars**

We will be covering new features as well as providing refreshers on current features.

Our next webinar will be on Wednesday, December 11th

Topic: Enhance your Budget - Features & Tips

Register now!

To watch recordings of some of the other webinars we have had in the past, please click <u>here</u>.

For suggestions on what to cover in future webinars, please contact us at Services@XLerant.com.

## Coming soon...

The XLerant Support site is getting a make-over.

We are almost done redesigning our support site with a new user interface that will make it easier for you to navigate and find the articles that you need. Our support site will continue to be available during this process, but it may look different day to day, as we make the transition.

We are looking forward to unveiling the new site very soon! Here's a sneak peak of the home screen:

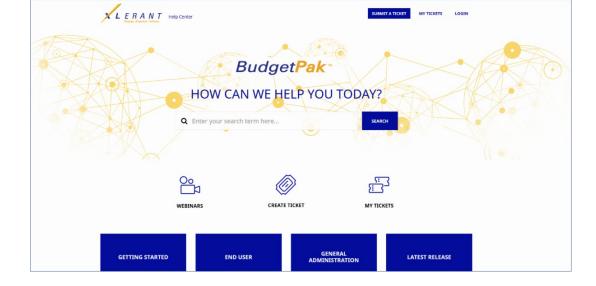

## Did you know?

How do I update budget data using myXL?

#### myXL is an Excel add-in that provides 3 distinct capabilities:

- myXL ribbon functions allow you to interactively retrieve data from BudgetPak into Excel - such as account, budget or configuration data. Once you have pulled data from BudgetPak through the myXL ribbon functions, that data does not change automatically; it does not update onthe-fly as data inside BudgetPak changes.
- myXL provides in-cell functions that mimic some of the interactive ribbon functionality, and also return data on-the-fly. These functions are labeled "myXLGet...", and they allow you to refresh data to update with changes that have been made within BudgetPak.
- myXL allows you to write data into BudgetPak straight from Excel using incell formulas labeled as "myXLSet..." functions.

To use myXL to update budget data, capability #3 (or myXLSet functions) would be used. These functions have the same effect as if you had, in BudgetPak:

- Gone to the Versions screen and clicked "edit" for a designated versions and unit
- 2. Opened the Monthly Spreading screen
- 3. Selected 'None' as the automated spreading method for a designated account
- 4. Entered the designated value in the designated month

It is important to note that when you write data into BudgetPak using myXLSet functions, this does NOT automatically flag the sections as 'Reviewed'. You still need to review the data in BudgetPak.

#### You can use myXLSet functions to update:

- Account Values: Used to update discretionary accounts
- ActionPak Values: Used to update ActionPak accounts

- **Prepop Values:** Used to update prepopulation accounts. Only users with permission to enter prepop data can use this function.
- **Driver Values:** Used to update user-editable drivers. Only users who can edit a budget can edit driver values for that budget. The budget or forecast version cannot be marked as read-only or signed off/approved.
- **Projection Data:** Used to update data in a projection. Data can be updated by Account, by Account Class, or by Default Subtotal depending on which level of information the Projection includes.

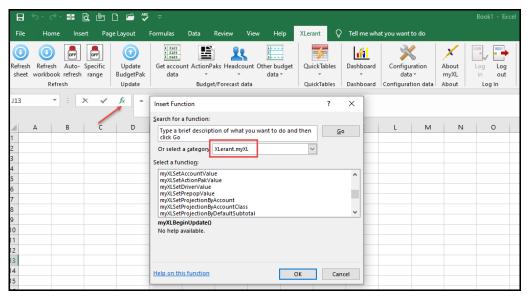

For more information on how to use myXLSet functions, please see our <u>how-to video</u> or the <u>myXL Reference manual</u> for more detailed instructions.

# Save the date... 3rd Annual Administrator Conference

Registration details will be coming soon.

April 20-22, 2020 Stamford, CT

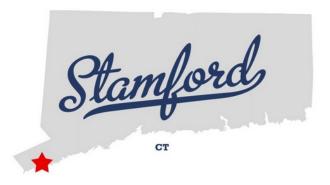

# Thinking Differently - Thanksgiving Riddles

- 1. Can you tell which side of the turkey has more feathers?
- 2. Can a turkey fly higher than an ostrich?
- 3. You see this festive event along the street on this special day, from Felix to Mickey to Dora and Bugs Bunny, all people will make way. What is it?
- 4. How did the chicken, the pheasant, turkey, duck and

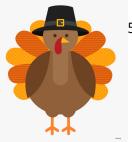

goose get in trouble?

5. When the Pilgrims walked off their boat into the new world, on what did they stand?

Give Up?

XLerant | 203-883-4380 | services@xlerant.com | www.xlerant.com

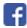

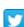

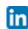

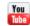

Copyright © 2019. All Rights Reserved.